## **Как объединить две монофонические дорожки в стереофоническую**

Материал из xrWiki

Для этого понадобится программа [Audacity](http://www.audacityteam.org/).

Итак, у нас есть два файла: **intro\_stalker\_l.ogg** и **intro\_stalker\_r.ogg**, соответствующие левому и правому каналу стереодорожки.

Нажимаем ПКМ по одному из файлов, выбираем *Открыть с помощью -> Выбрать программу -> Обзор*, и ищем **Audacity.exe** (обычно в *C:\Program Files (x86)\Audacity*). Теперь вы сможете открывать файлы в Audacity прямо из рабочего каталога, и программа сама будет его учитывать.

Из контекстного меню открываем файл **intro\_stalker\_l.ogg**, затем импортируем (*Файл -> Импортировать -> Звуковой файл*) файл **intro\_stalker\_r.ogg** и видим примерно такую картинку:

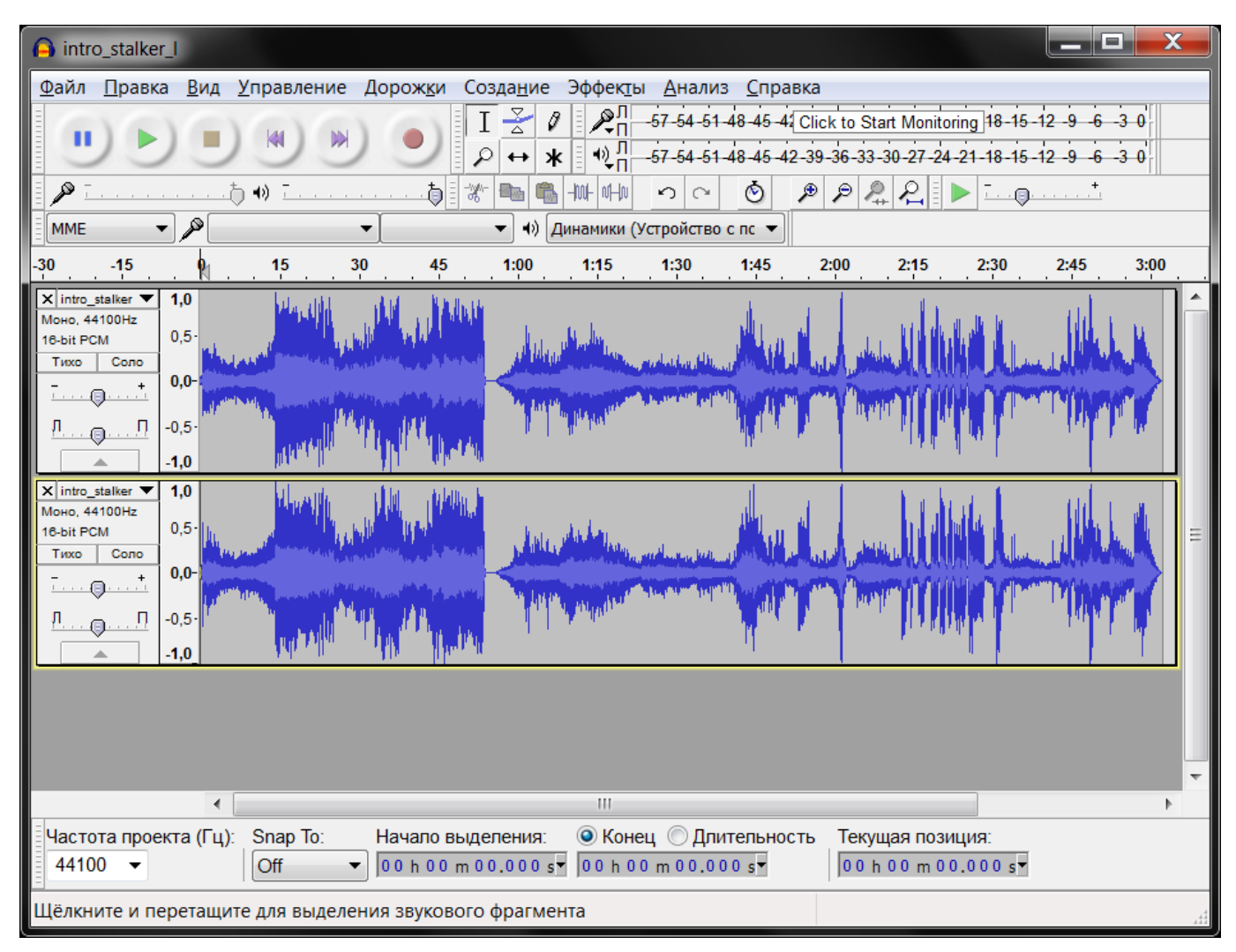

Кликом по панельке с именем левой дорожки выбираем "Левый канал":

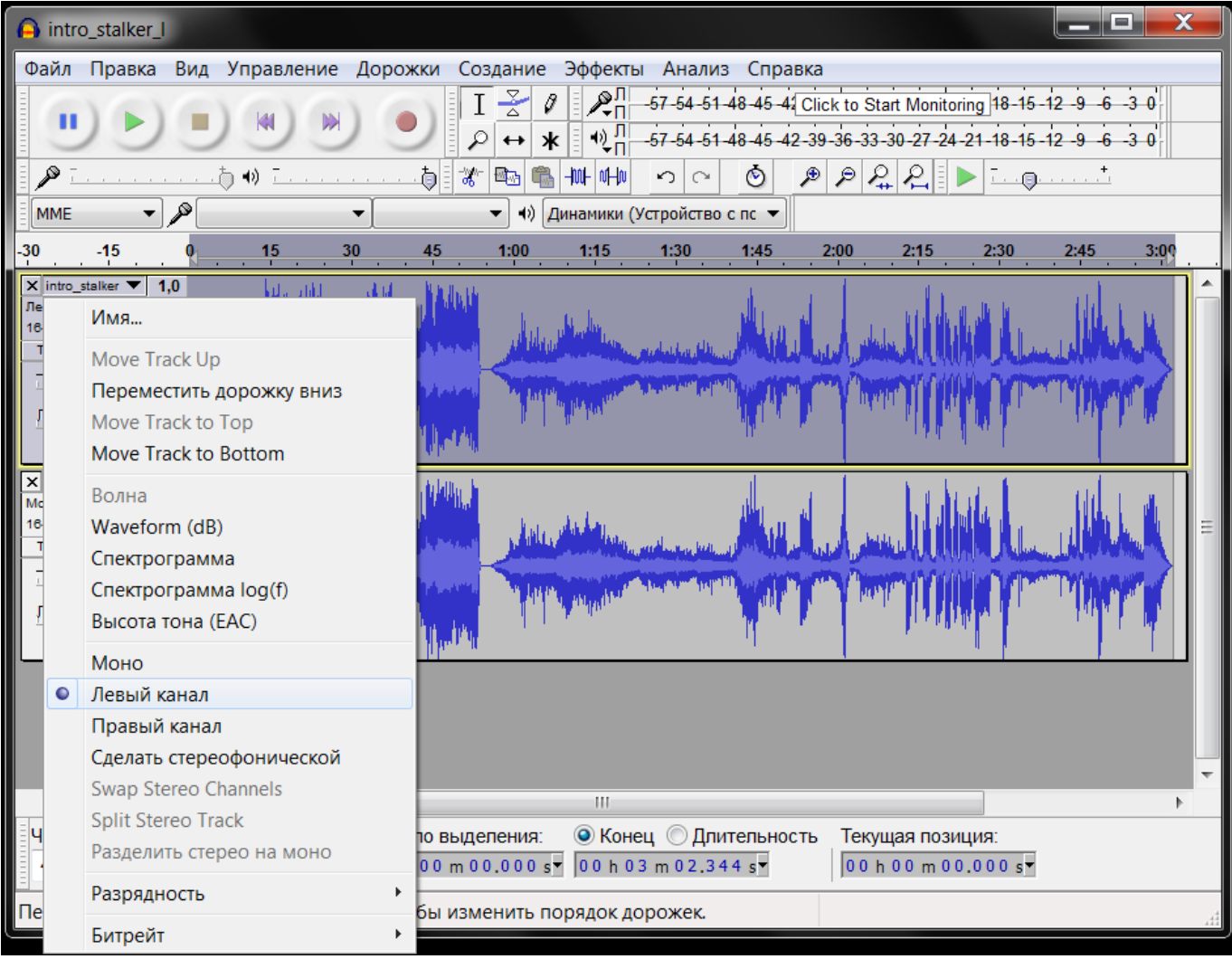

Аналогично со второй дорожкой, только канал в этом случае правый.

Затем кликаем по той же панельке левого канала и выбираем "Сделать стереофонической". Вуаля, получилась стереодорожка, пригодная для экспорта в WAV и настройки в СДК.

## Источник — [«https://xray-](https://xray-engine.org/index.php?title=Как_объединить_две_монофонические_дорожки_в_стереофоническую&oldid=394)

engine.org/index.php?title=Как объединить две монофонические дорожки в стереофоническу [ю&oldid=394](https://xray-engine.org/index.php?title=Как_объединить_две_монофонические_дорожки_в_стереофоническую&oldid=394)»

[Категория:](http://xray-engine.org/index.php?title=%D0%A1%D0%BB%D1%83%D0%B6%D0%B5%D0%B1%D0%BD%D0%B0%D1%8F:%D0%9A%D0%B0%D1%82%D0%B5%D0%B3%D0%BE%D1%80%D0%B8%D0%B8)

[Звук](http://xray-engine.org/index.php?title=%D0%9A%D0%B0%D1%82%D0%B5%D0%B3%D0%BE%D1%80%D0%B8%D1%8F:%D0%97%D0%B2%D1%83%D0%BA)

- Страница изменена 2 февраля 2017 в 19:01.
- К этой странице обращались 1666 раз.
- Содержимое доступно по лицензии [GNU Free Documentation License 1.3 или более поздняя](http://xray-engine.org/index.php?title=License) (если не указано иное).

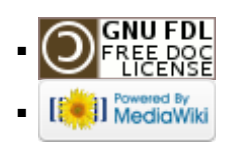